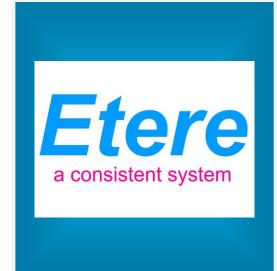

# AVID INTEGRATION

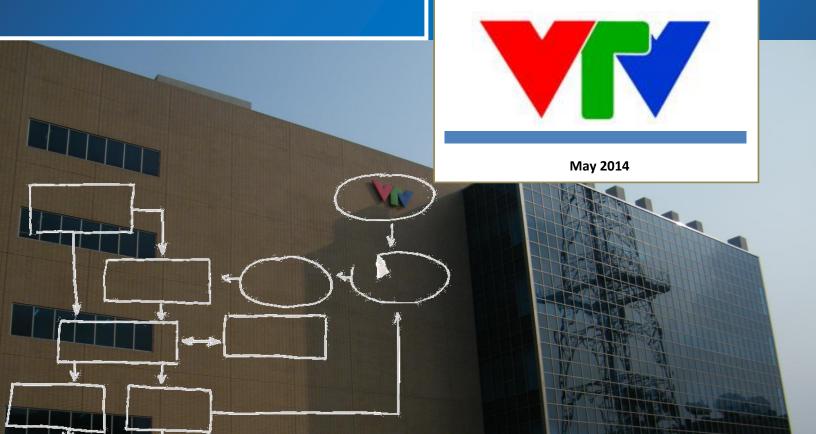

# **Table of Contents**

| lacksquare | 1.       | INT    | RODUCTION                        | 3  |
|------------|----------|--------|----------------------------------|----|
| •          | 2.       | ING    | EST                              | 4  |
|            |          |        |                                  |    |
|            | 2.       | .1.1 P | Acquisitionost-ingest workflow   | .4 |
|            |          |        | Synchronizationost-sync workflow |    |
|            | 2        | .2.1 P | ost-sync workflow                | .7 |
| lacksquare | 3.       | ARC    | CHIVE AND RESTORE                | 9  |
|            | ▼        | 3.1.   | Archive                          | 9  |
|            |          |        | Restore                          |    |
|            |          |        | Settings                         |    |
|            |          |        |                                  |    |
| <b>V</b>   | 4.       | SEA    | RCH AND VIEW                     | 2  |
|            | ▼        | 4.1.   | Search                           | L3 |
|            | ▼        | 4.2.   | Transfer                         | L4 |
|            | <b>V</b> | 4.3.   | Preview                          | 15 |

## **▼ 1.** INTRODUCTION

ETERE is able to integrate all aspects of the news production workflow, seamlessly moving media and information between archive and production all the way through to air servers:

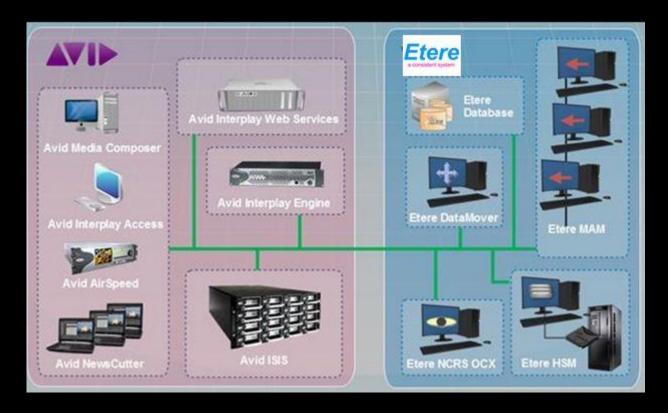

This paper is intended to provide technical information on the integration between **ETERE** and **AVID** systems, describing how the solution proposed by **ETERE** is able to provide the integration operations requested by **VTV** including:

- ▶ Ingest: Acquire media into AVID ISIS and register them through AVID Interplay
- Archive and Restore: Archive media into Etere and restore it when required
- > Search and View: Preview archived assets and trigger workflow-based transfers

#### **▼** 2. INGEST

Etere allows ingesting files and registering them through **AVID Interplay** as detailed below. Material managed in the Etere MAM system can be either acquired from scratch or synchronized from Avid.

## **▼** 2.1. Acquisition

The acquisition of new material is performed through the **Etere Multi-file Import**:

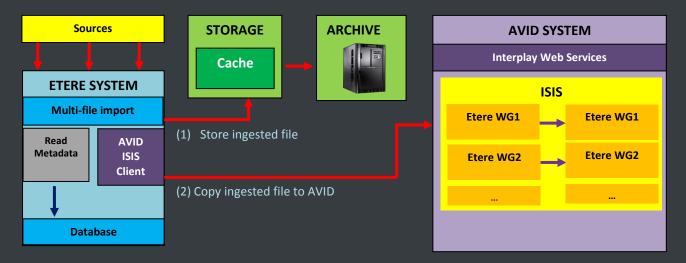

- Content can be imported from different sources (e.g. Sony SxS cards, Canon CF cards, EVS servers)
- Ingest is performed in Etere MAM, including metadata related to imported assets

**Note:** Each **ISIS** system has one **input** and one **output** workgroup, **workgroups** are represented within ETERE as import/export **metadevices** (WG1, WG2, WG3) with limited space; when limit is reached a workflow is triggered to automatically clean metadevices by deleting older files (already archived).

## 2.1.1 Post-ingest workflow

After ingest, a workflow will allow to transfer a copy of ingested content to the correct workgroup of ISIS using ISIS client:

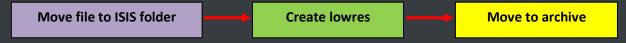

- The ingested hires file is moved to the correct ISIS folder (along with metadata)
- At the same time, a lowres file is also created
- The hires file is moved to the archive

## **▼** 2.2. Synchronization

Material already existing in AVID is synchronized in MAM system by **Etere ActiveSync**:

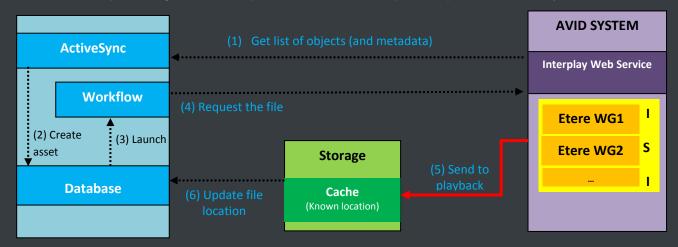

**ActiveSync** access the **AVID Interplay WS** to get all available objects:

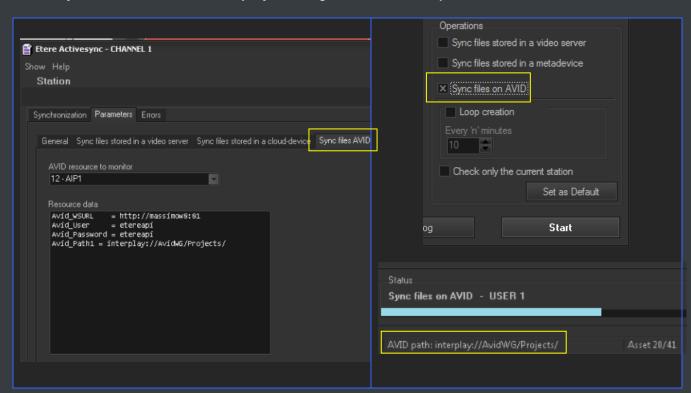

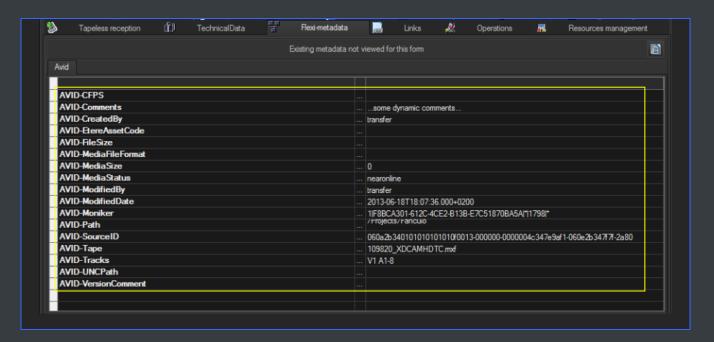

ActiveSync automatically synchronizes all master clips and sequences found in the AVID workgroups, recreating them in the Etere system as assets with the following characteristics:

| File | The file is linked to the <b>metadevice</b> related to the <b>AVID WG</b> |
|------|---------------------------------------------------------------------------|
| Туре | AVSQ (for sequences), AVMC (for master clips)                             |
| Code | AVID.VideiID + idFilmati                                                  |

Metadata

Some metadata is matched with "filmati" fields whereas others with Flexi-metadata. Retrieved metadata includes:

| AVID data                                    | Corresponding field in ETERE      |  |
|----------------------------------------------|-----------------------------------|--|
| AVID.CFPS                                    | SMPTE.name='AVID-CFPS'            |  |
| AVID.Comments                                | SMPTE.name='AVID-Comments'        |  |
| AVID.CreatedBy                               | SMPTE.name='AVID-CreatedBy'       |  |
| AVID.CreationDate                            | FILMATI.DATA_PROD                 |  |
| AVID.Dur                                     | FILMATI.DUR_FISICA                |  |
| AVID.Eom                                     | FILMATI.POS_FIN                   |  |
| AVID.EtereAssetCode                          | SMPTE.name='AVID-EtereAssetCode'  |  |
| AVID.FileSize                                | SMPTE.name='AVID-FileSize'        |  |
| AVID.MediaFileFormat                         | SMPTE.name='AVID-MediaFileFormat' |  |
| AVID.MediaSize                               | SMPTE.name='AVID-MediaSize'       |  |
| AVID.MediaStatus                             | SMPTE.name='AVID-MediaStatus'     |  |
| AVID.MOBID                                   | FILMATI.DESCRIZIO_1               |  |
| AVID.ModifiedBy                              | SMPTE.name='AVID-ModifiedBy'      |  |
| AVID.ModifiedDate                            | SMPTE.name='AVID-ModifiedDate'    |  |
| AVID.Moniker                                 | SMPTE.name='AVID-Moniker'         |  |
| AVID.Path                                    | SMPTE.name='AVID-Path'            |  |
| AVID.SourceID                                | SMPTE.name='AVID-SourceID'        |  |
| AVID.Som                                     | FILMATI.INF_DIGIT                 |  |
| AVID.Tape                                    | SMPTE.name='AVID-Tape'            |  |
| AVID.Title                                   | FILMATI.DESCRIZIO                 |  |
| AVID.Tracks                                  | SMPTE.name='AVID-Tracks'          |  |
| AVID.Type                                    | FILMATI.NEWTYPE                   |  |
| AVID.UNCPath                                 | SMPTE.name='AVID-UNCPath'         |  |
| AVID.VersionComment                          | SMPTE.name='AVID-VersionComment'  |  |
| AVID.VideoId FILMATI.COD_PROGRA + FILMATI.ID |                                   |  |

**Note1:** In case AVID objects already exist in Etere, they are not updated.

**Note 2:** ETERE assets no longer existing in AVID are automatically and physically deleted from ETERE, only if they are unrecorded (i.e. without any linked media).

**Note3:** Contents of the same folder seems to have a MOB ID with a common fixed part and a variable part. AVID's documentation doesn't say anything about it, we need to group a series of MOB ID under a unique ID that identifies the asset to be archived

#### 2.2.1 Post-sync workflow

A workflow is triggered for all synchronized assets to retrieve **sequences** (raw material) and **finished material** (master clip) along with related metadata

A **workflow action** is executed to perform the **SendToPlayback**, to move the file into a location known (configured in AVID and mapped in ETERE)

The workflow action is based on the **Etere.WF.Avid.exe** executable, which requires the following parameters:

| wsurl | URL address of the AVID web service                           |
|-------|---------------------------------------------------------------|
| usr   | Login username for authentication in the AVID web service     |
| pwd   | User password for authentication in the AVID web service      |
| wg    | Name of the AVID workgroup to monitor.                        |
| clip  | MOB ID of the asset to be exported                            |
| apd   | Name of the Playback Device set in Avid for SendToPlayback    |
| ерс   | Name of the computer where AVID Transfer Manager is installed |

**Etere** automatically copies **metadata** from the source project into the new asset (using the **"copy asset"** function).

## **▼ 3.** ARCHIVE AND RESTORE

ETERE is able to integrate AVID ISIS systems, but using the Interplay Web Service:

- ✓ Archive and restore raw materials (sequences) and finished video (master clips)
- ✓ Archive/restore material either ingested from Etere
- ✓ Archive/restore material along with their related AVID metadata

#### **▼** 3.1. Archive

In Etere's **desktop** or **web GUI**, the user searches for **"sequences"** (AVSQ) or **"master clips"** (AVMC) stored in a certain metadevice (e.g. Avid WG1):

| DESKTOP/WEB SEARCH on ETERE |                                   |      |                             |          |
|-----------------------------|-----------------------------------|------|-----------------------------|----------|
| Asset ID                    | Description                       | Type | Storage                     | Archived |
| 112344                      | Super bowl 2013                   | AVMC | Etere WG1                   | No       |
| 234838                      | Federer special reportage         | AVMC | Etere WG1                   | No       |
| 321515                      | New York parade 2014 - day1       | AVSQ | Etere WG1                   | No       |
| 321563                      | New York parade 2014 – day2       | AVSQ | Etere WG1                   | No       |
| 338422                      | Kasparov interview                | AVMC | Etere WG1                   | No       |
| 632318                      | Obama speech about security       | AVMC | Etoro MiC4                  | No       |
| 789651                      | Brazil 2014 – more than soccer    | AVSQ | • Launch "archive" workflow |          |
| 813898                      | Sochi 2014 – billion expectations | AVSQ |                             |          |
|                             |                                   |      |                             |          |

The user launches a **workflow** to **archive** the selected file from its **workgroup** (e.g. WG1). **AVID** will receive a command to send the file to the Etere WG and **AVID WS** to provide all metadata:

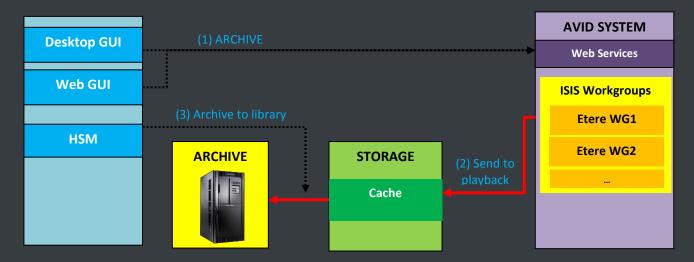

#### ▼ 3.2. Restore

In Etere's **desktop** or **web GUI**, the user searches for **"sequences"** (AVSQ) or **"master clips"** (AVMC) stored in a certain metadevice (e.g. Avid WG1):

| DESKTOP/WEB SEARCH on ETERE |                                   |                     |                             |          |  |
|-----------------------------|-----------------------------------|---------------------|-----------------------------|----------|--|
| Asset ID                    | Description                       | Type                | Storage                     | Archived |  |
| 112344                      | Super bowl 2013                   | AVMC                | Etere WG1                   | Yes      |  |
| 234838                      | Federer special reportage         | AVMC                | Etere WG1                   | Yes      |  |
| 321515                      | New York parade 2014 - day1       | AVSQ                | Etere WG1                   | Yes      |  |
| 321563                      | New York parade 2014 – day2       | AVSQ                | Etere WG1                   | Yes      |  |
| 338422                      | Kasparov interview                | AVMC _              | Etere WG1                   | Yes      |  |
| 632318                      | Obama speech about security       | AVMC                | • Launch "restore" workflow |          |  |
| 789651                      | Brazil 2014 – more than soccer    | AVSQ                |                             |          |  |
| 813898                      | Sochi 2014 – billion expectations | n expectations AVSQ |                             |          |  |
|                             |                                   |                     |                             |          |  |

The user launches a **workflow** to **restore** the selected file into its **workgroup** (e.g. WG1). **AVID** will receive a command to send the file to the Etere WG and **AVID WS** to provide all metadata:

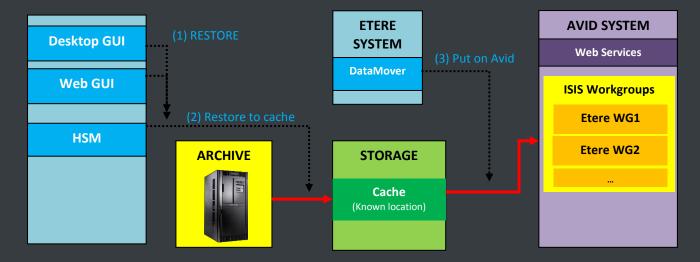

Note: Only one DataMover can be used for all file transfers, thus saving the number of licenses for ISIS clients.

## ▼ 3.3. Settings

The parameters needed to be configured in ETERE are following listed:

 ASSET TYPES: AVID master clips (AVMC) and sequences (AVSQ) types are automatically created in Etere:

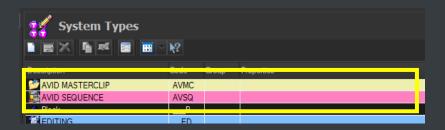

• METADEVICES: An AVID INTERPLAY miscellaneous resource is created with the following parameters:

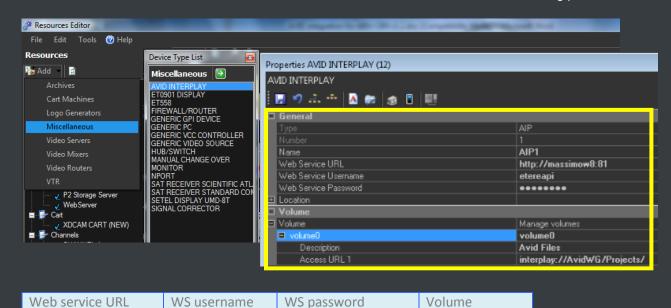

## **▼ 4.** SEARCH AND VIEW

Etere support **MOS protocol** to fully integrate **Avid's iNEWS** and **NewsCutter** systems with the MAM archive and provide the following features:

- Wide set of filters to search for archived assets
- Preview the proxy video of assets stored in the archive
- View and modify metadata of archived assets
- Mark assets by inserting segments in their EDL
- > Request retrieving media from the archive via workflow
- > Send assets as **MOS objects** to other 3<sup>rd</sup>-party systems with just one click

**Etere NCRS OCX** is the ActiveX browser that allows users to search and preview archived media and transfer files to any destination (NLE servers, playout servers, etc.) from the Newsroom interface:

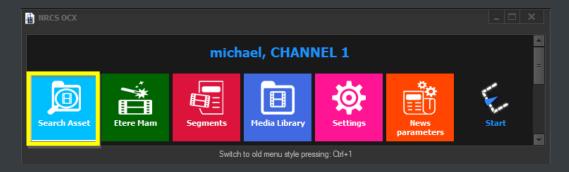

#### ▼ 4.1. Search

Etere's MOS integration allows users to search for archived assets from within **Avid INews** and **NewsCutter**, listing all assets matching a given keyword:

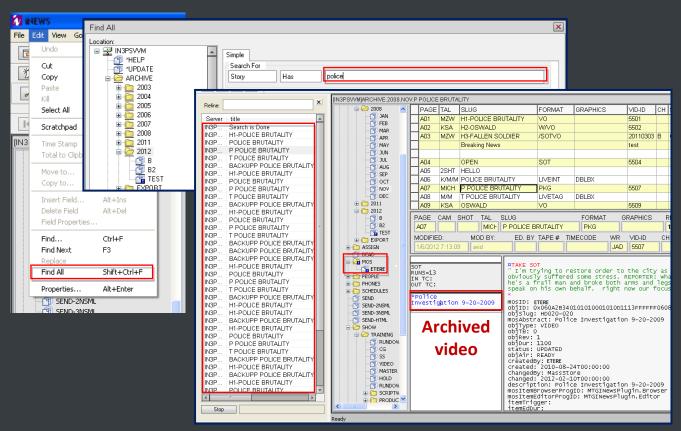

Double-clicking on the <u>archived video</u> of an asset opens <u>Etere NCRS OCX</u> (Search Asset), which provides a robust search engine to look for assets stored in the <u>Etere MAM archive</u>:

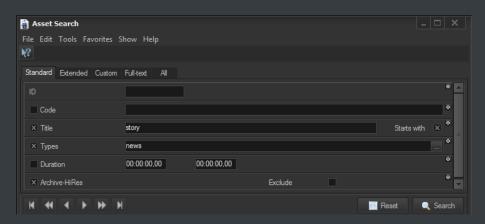

Page 13 of 15

## ▼ 4.2. Transfer

Sending media to **Avid** is possible thanks to the tight integration with **Etere Workflow**, users can right-click on assets and trigger any available workflow (e.g. **retrieve** media in **News Cutter**):

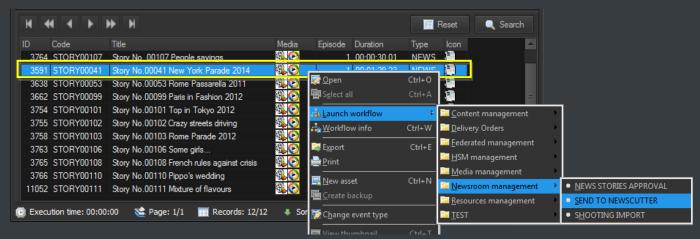

Launched workflows are fully customizable; they can be designed to perform any action requested by the customer including:

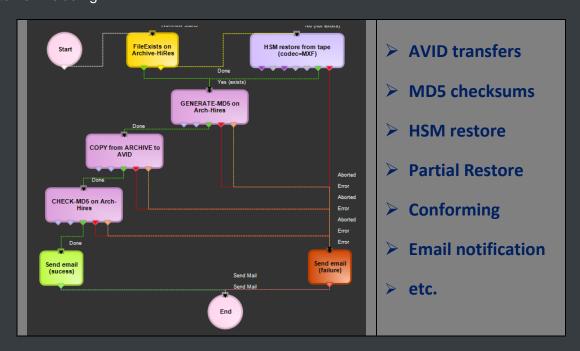

It's worth mentioning that the **status** of launched workflows can be monitored in real-time:

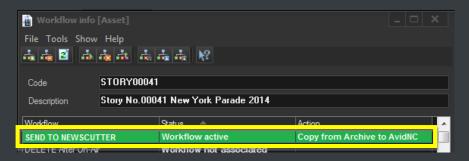

#### **▼** 4.3. Edit and Preview

Making right-click on an asset and selecting the "open" option allows loading it in the Media Library:

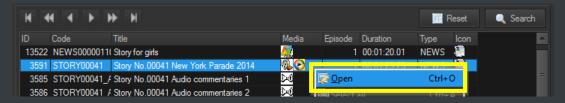

The **Media Library** allows viewing and modifying asset's **metadata** as well as browsing the **proxy**:

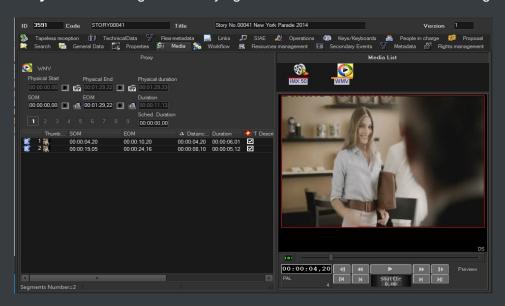